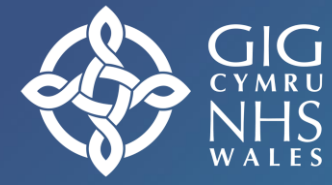

**Iechyd Cyhoeddus** Cvmru Public Health<br>Wales

# **Ecosia A 'greener' web based search engine**

Developed to support the implementation of the Greener Primary Care Wales Framework and Award Scheme

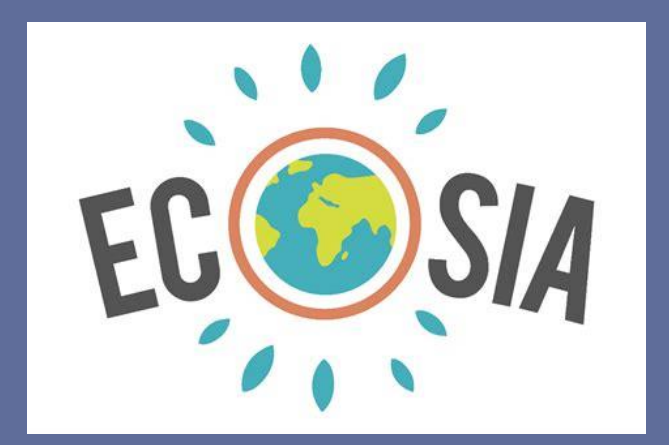

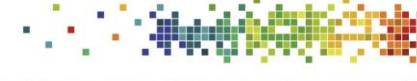

Gofal Sylfaenol a Chymunedol Datblygu Gofal Sylfaenol yng Nghymru

Canolfan Datblygu ac Arloesi Primary and Community Care Development and Innovation Hub Developing Primary Care in Wales

# **Contents**

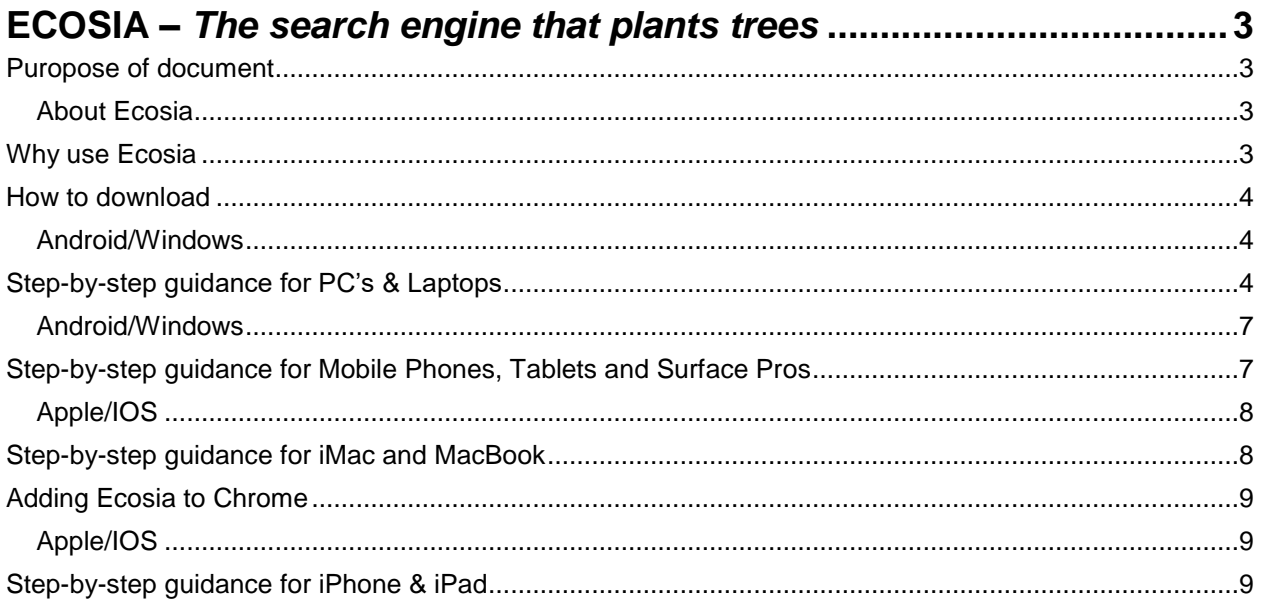

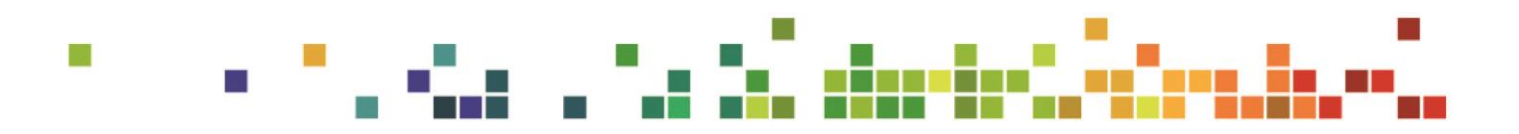

# **ECOSIA –** *The search engine that plants trees*

## <span id="page-2-0"></span>**Purpose of document**

This document has been written to support the implementation of the Greener Primary Care Wales Framework and Award scheme, and as a standalone document. Its purpose is to provide background information and step-by-step guidance on how to download and set Ecosia as a default search engine on a work or personal electronic device.

## <span id="page-2-1"></span>**About Ecosia**

Ecosia is an online, web-based search engine that donates over **80% of its profits** to nonprofit organisations that focus on **reforestation**. **One tree is planted for every online search made** through the search engine, allowing people to effectively play their part in planting a tree whilst they search the web. The income from each search equates to one tree being planted in areas around the world such as Uganda.

## <span id="page-2-2"></span>**Why use Ecosia**

- Ecosia is currently planting trees all around the world, helping to play a crucial part in climate change mitigation. A live Ecosia tree counter counts each tree planted as a result of a search made through the search engine.
- Each search with Ecosia removes approximately 1 kg of  $CO<sub>2</sub>$  from the air.
- Ecosia has no third-party trackers and does not sell data to advertisers. Additionally, no searches are stored permanently which allows it to deliver impartial search results.
- Downloading Ecosia as a default search engine within a primary care practice can be used towards the 'innovation' action within the Greener Primary Care Wales Framework and Award Scheme.

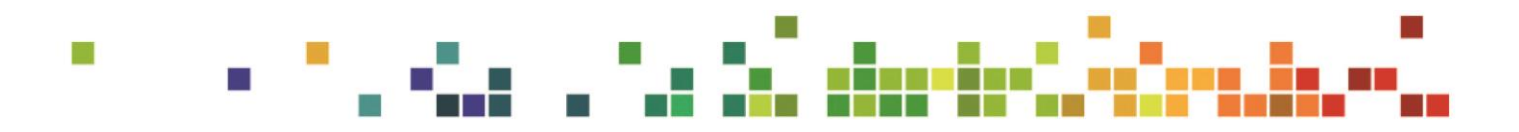

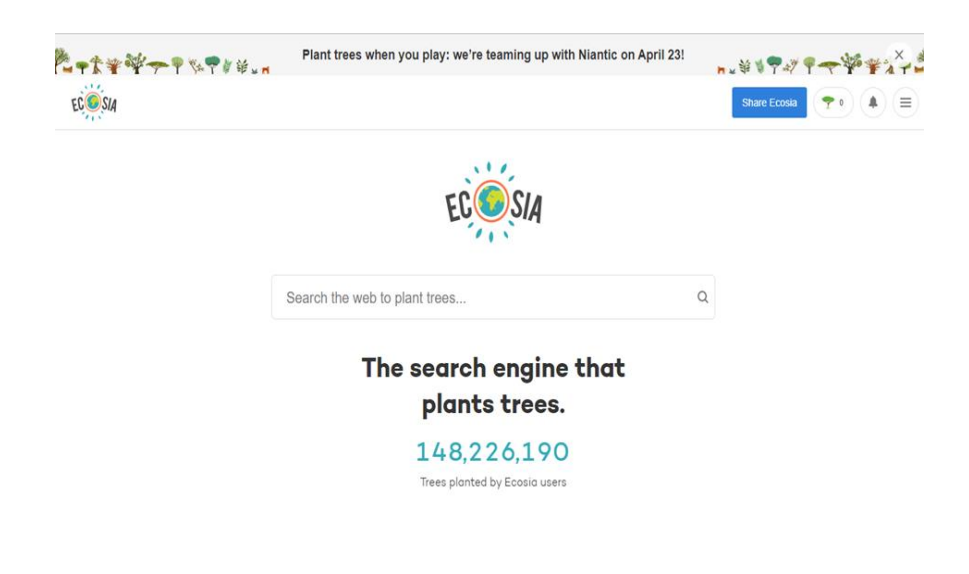

[Screenshot taken on 30/05/22]

## <span id="page-3-0"></span>**How to download**

Ecosia can be downloaded on any computer, laptop or mobile device which is compatible with either the Google play store or the AppStore. By following the simple step-by-step guides below you will be able to start searching the internet via Ecosia, and therefore contribute towards more trees being planted around the world!

## <span id="page-3-1"></span>**Android/Windows**

## <span id="page-3-2"></span>**Step-by-step guidance for PCs & Laptops**

- **1.** Open your web browser e.g. Google Chrome, Internet Explorer/Edge, Firefox etc.
- **2.** Type 'Ecosia' in the top search box, then select the site

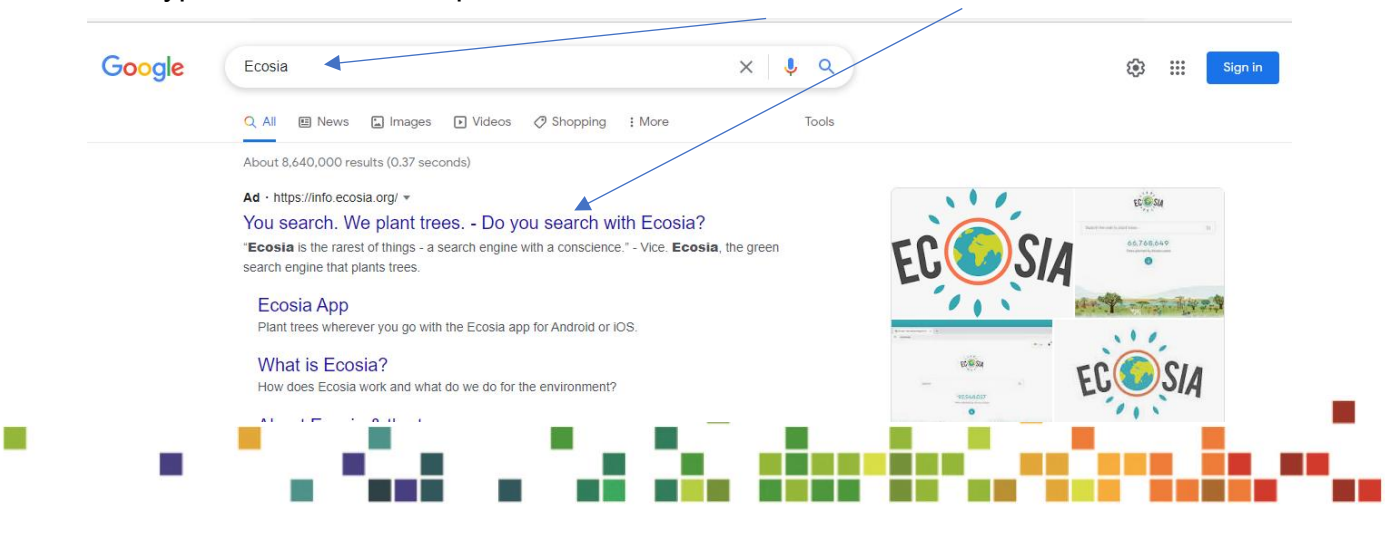

#### **3.** Select **'Add Ecosia to Edge'**

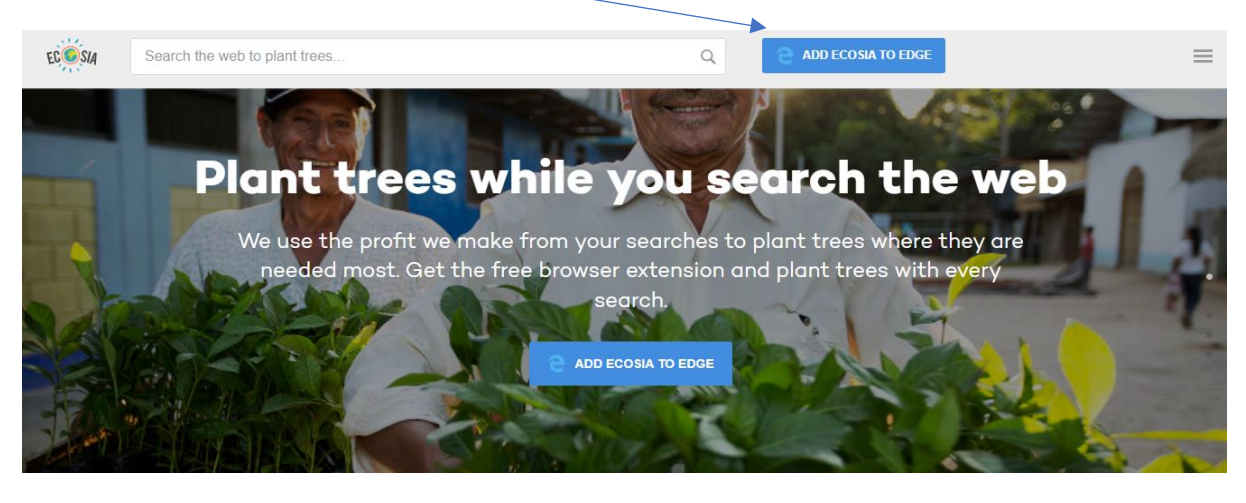

**4.** Select **'Get'**.

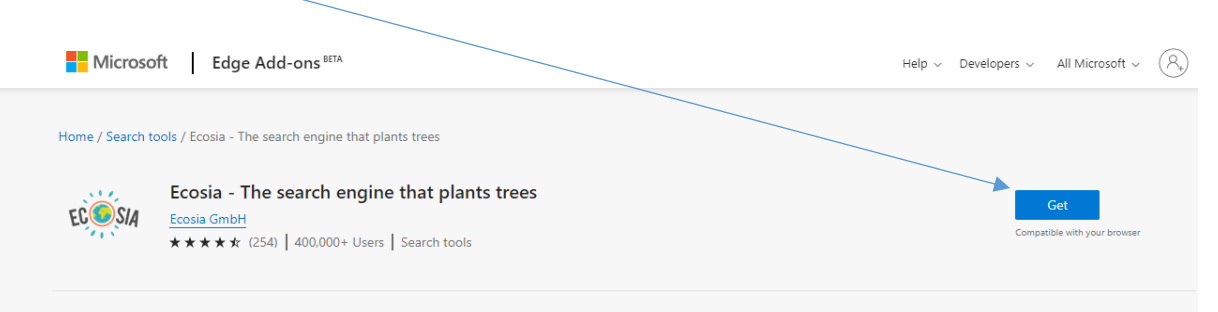

#### **5.** Select **'Add extension'**

m,

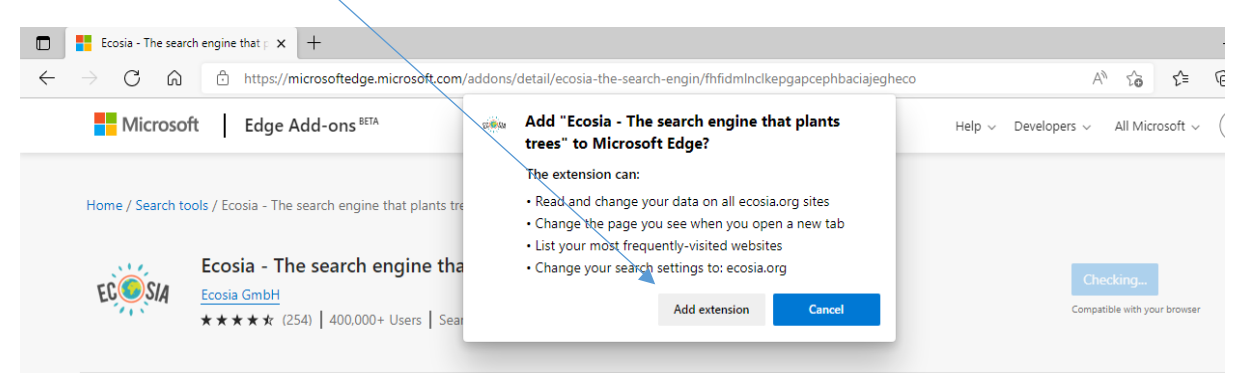

#### **6.** Once installed, you need to enable the broswer by selecting **'Turn on'**

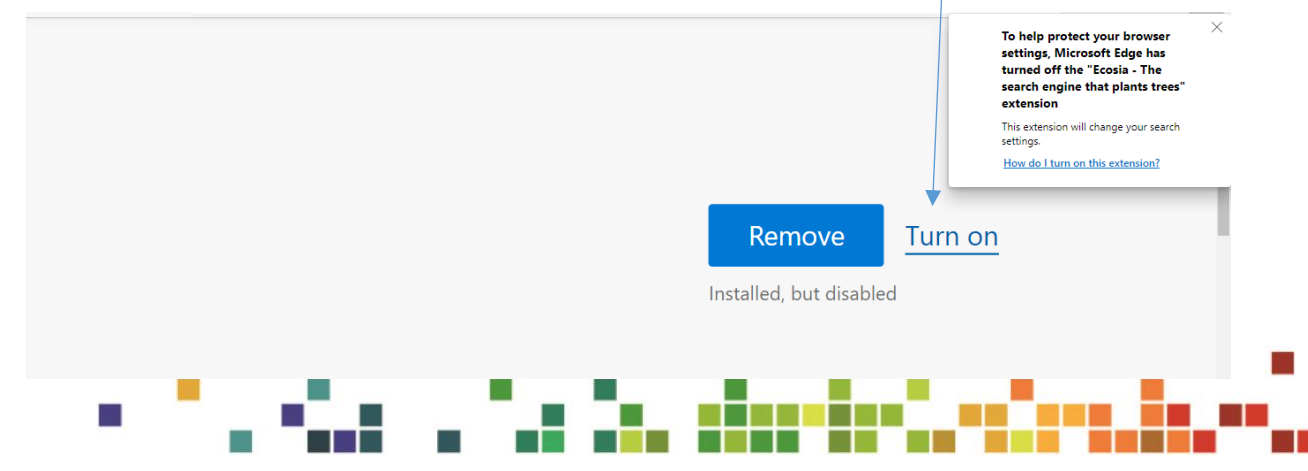

- **7.** Depending on your browser settings, you may need to make some small amendments to your browser settings in order to set Ecosia as your default search engine. Further guidance on how to do this can be found in the following link: Why [does Microsoft Edge turn off extensions I've installed?](https://support.microsoft.com/en-gb/microsoft-edge/why-does-microsoft-edge-turn-off-extensions-i-ve-installed-56664742-3979-e938-4f2e-8ddb2eac8453)
- **8.** Once the above steps have been completed and Ecosia has been selected as your default browser, you should receive confirmation that Ecosia has been set as your new default search engine. To ensure this remains as your default browser select **'Keep it'**.

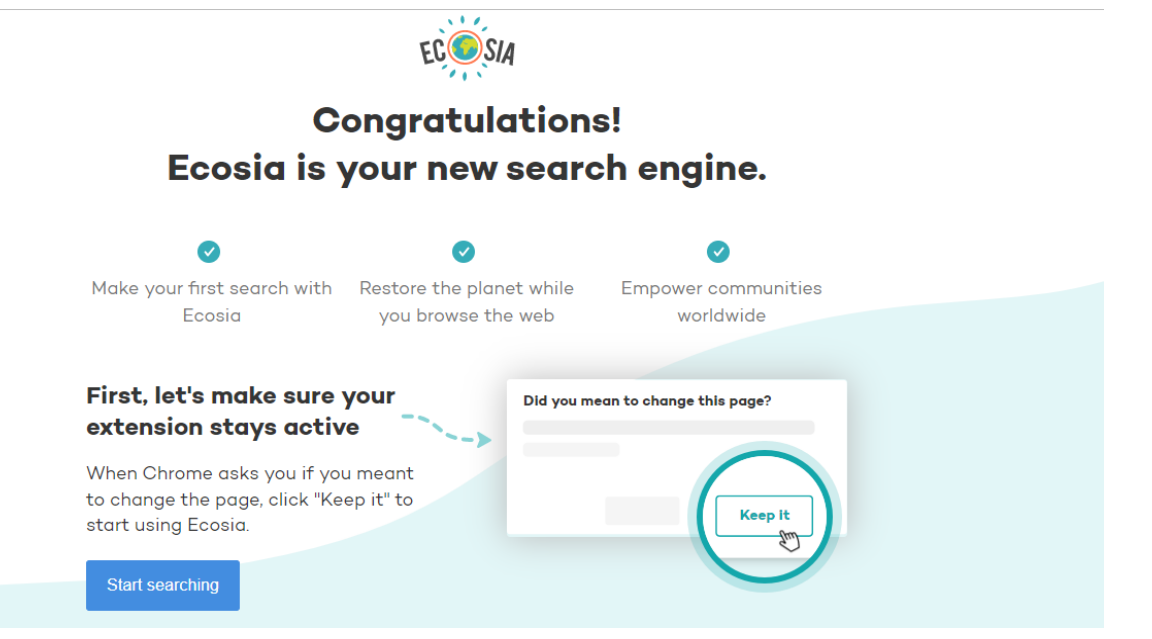

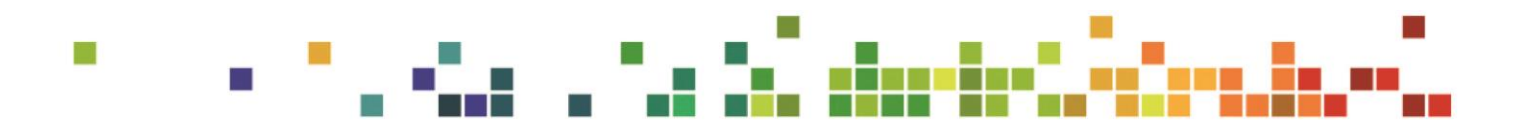

## <span id="page-6-0"></span>**Android/Windows**

## <span id="page-6-1"></span>**Step-by-step guidance for Mobile Phones, Tablets and Surface Pros**

To use Ecosia on your mobile phone, tablet or surface pro download the [Ecosia app,](https://info.ecosia.org/mobile?tt=3e7fade0) as shown below, and make Ecosia your default browser. It is available for free on both android and Apple devices.

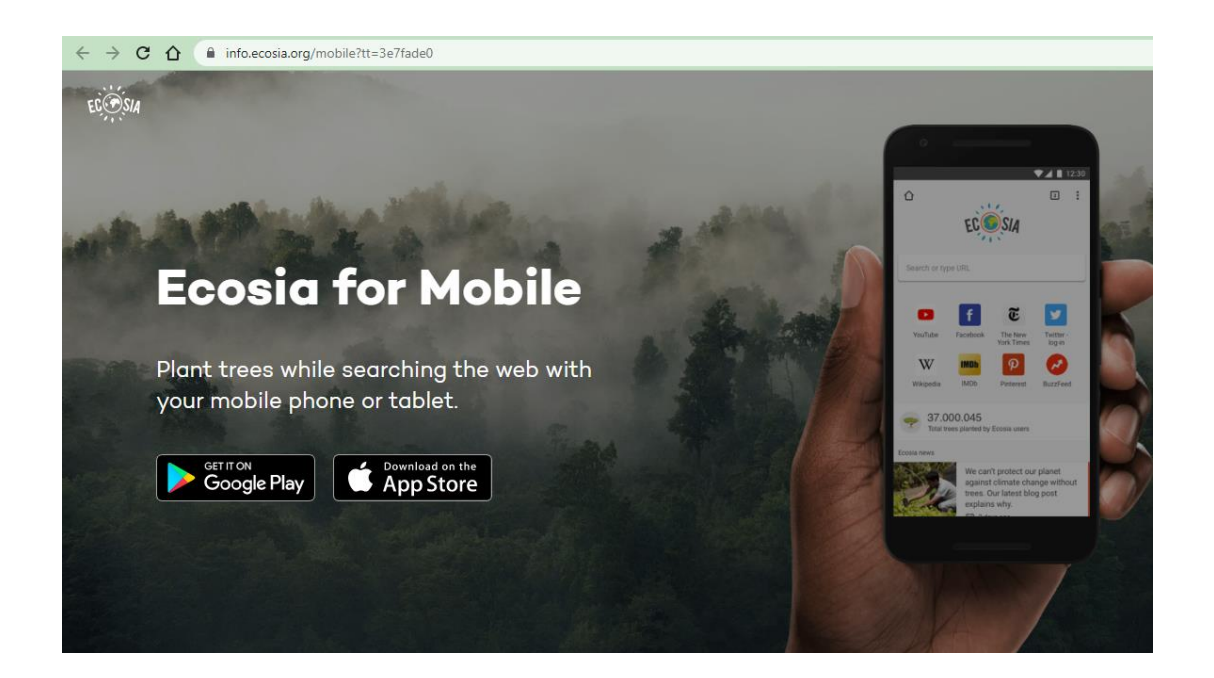

- **1.** Open the Google Play Store application on your device
- **2.** Search for ECOSIA and click **'Install'**

T.

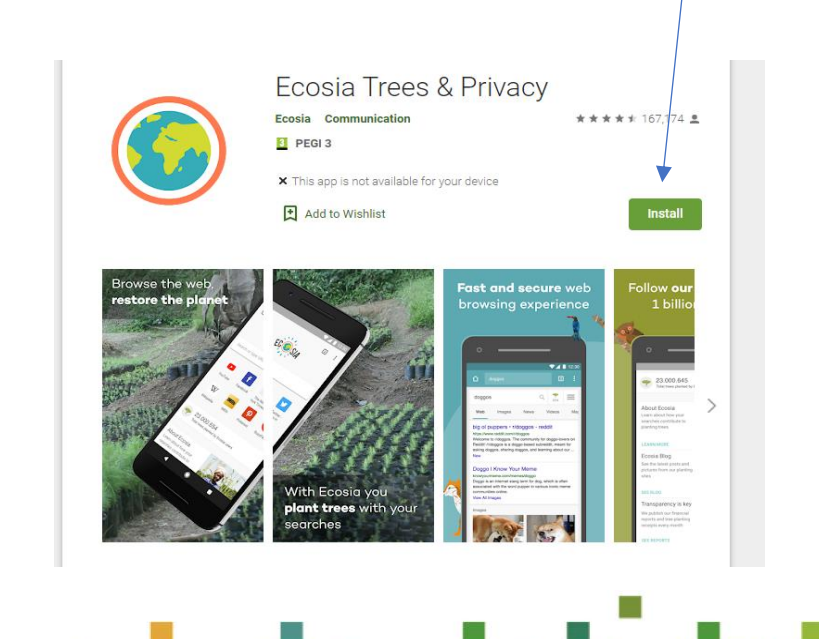

- **3.** Once downloaded, open the app.
- **4.** To set as default browser, navigate to settings, scroll to current default webbrowser, select search engine, select Ecosia and **'set as default browser'.**

## <span id="page-7-0"></span>**[Apple/IOS](https://blog.ecosia.org/how-to-use-ecosia-mac-safari-firefox-edge-chrome/)**

#### <span id="page-7-1"></span>**Step-by-step guidance for iMac and MacBook**

Following recent Apple updates, Ecosia is now available as a default search engine setting on iOS, iPadOS, and macOS.

When a default search engine is set it will replace the previous search engine (e.g. Google) everywhere a web search occurs on the device within the OS except when using Siri.

You can set Ecosia as your default browser on iOS systems by;

- **1.** Repeating steps 1-6 as outlined above for Android / Windows devices. Then follow the below steps for setting navigation.
- **2.** Navigate **'Safari'** then go to **Preferences**

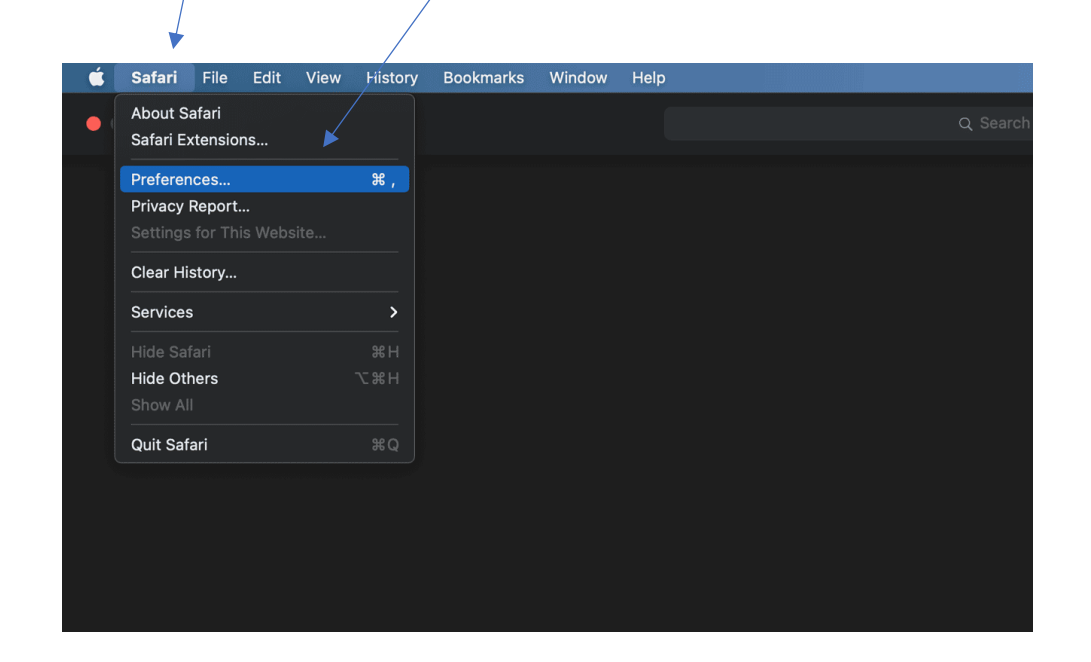

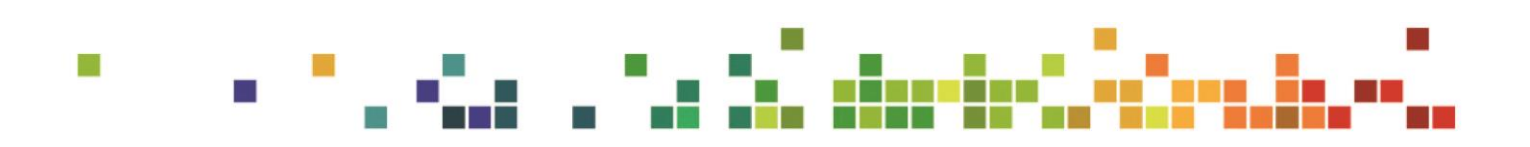

**3.** Click on **Search** and select **Ecosia** in the dropdown menu.

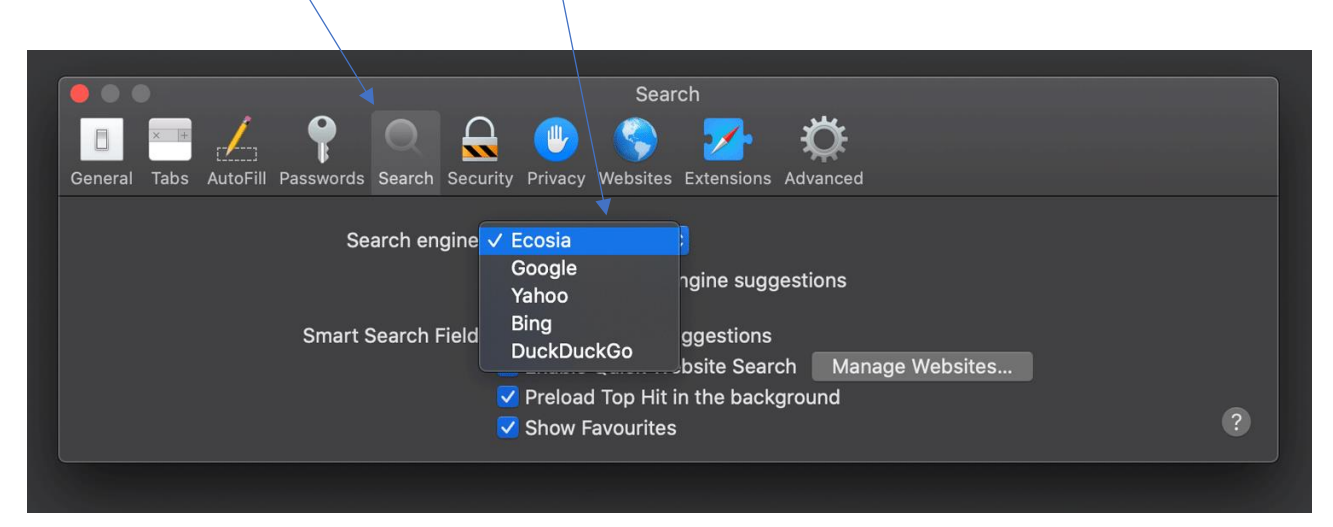

## <span id="page-8-0"></span>**Adding Ecosia to Chrome**

It's easy to add Ecosia to Chrome. All you have to do is download the extension [here.](https://chrome.google.com/webstore/detail/ecosia-the-search-engine/eedlgdlajadkbbjoobobefphmfkcchfk)

## <span id="page-8-1"></span>**Apple/IOS**

## <span id="page-8-2"></span>**Step-by-step guidance for iPhone & iPad**

Download the [Ecosia app,](https://info.ecosia.org/mobile?tt=3e7fade0) as shown below, and make Ecosia your default browser. It's available for free on both android and Apple devices.

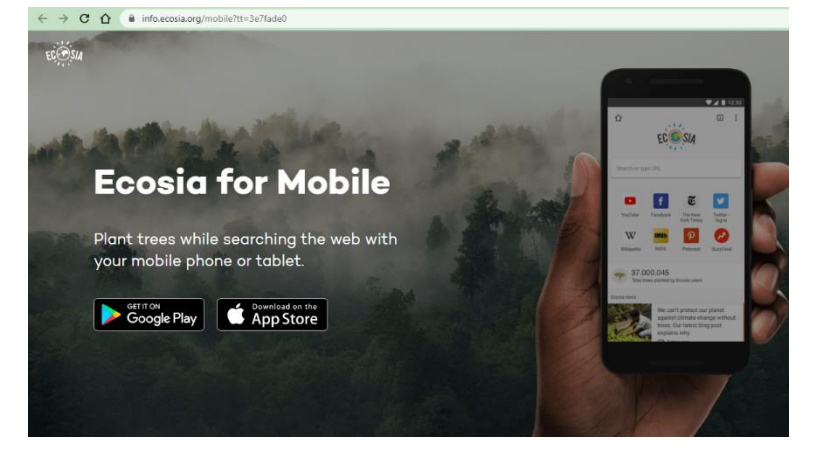

- **1.** Open the **'Settings'** app on your phone.
- **2.** Scroll down to **'Ecosia'**.
- **3.** Select **'Default Browser App'**.
- **4.** Select **'Ecosia'**.

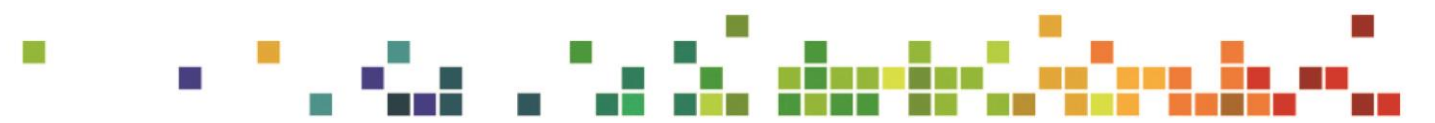